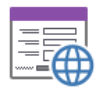

# **DFM Localizator**

DFM Localizator is powerfull tool which can read all resource strings from DFM files, translate them to target language and store back to DFM files.

Tool automatically fill dictionary with all translations so once translated text can be used in other form or project and will be translated too.

## **Main functions:**

- $\triangleright$  dictionary for unlimited number of languages is shared for all forms and projects, same text is translated only once even is used in many places
- $\triangleright$  smart reading of resources tool trims special chars before translation and add it back to translated text; e.g. resources "Caption", "Caption:" and " Caption: " must be translated only once
- definable list of exceptions Forms, Properties or Values which cannot be translated
- user friendly interface, fast sorting, filtering, dictionary export / import

## **How to use it**

## **1/ Add new project or Open project**

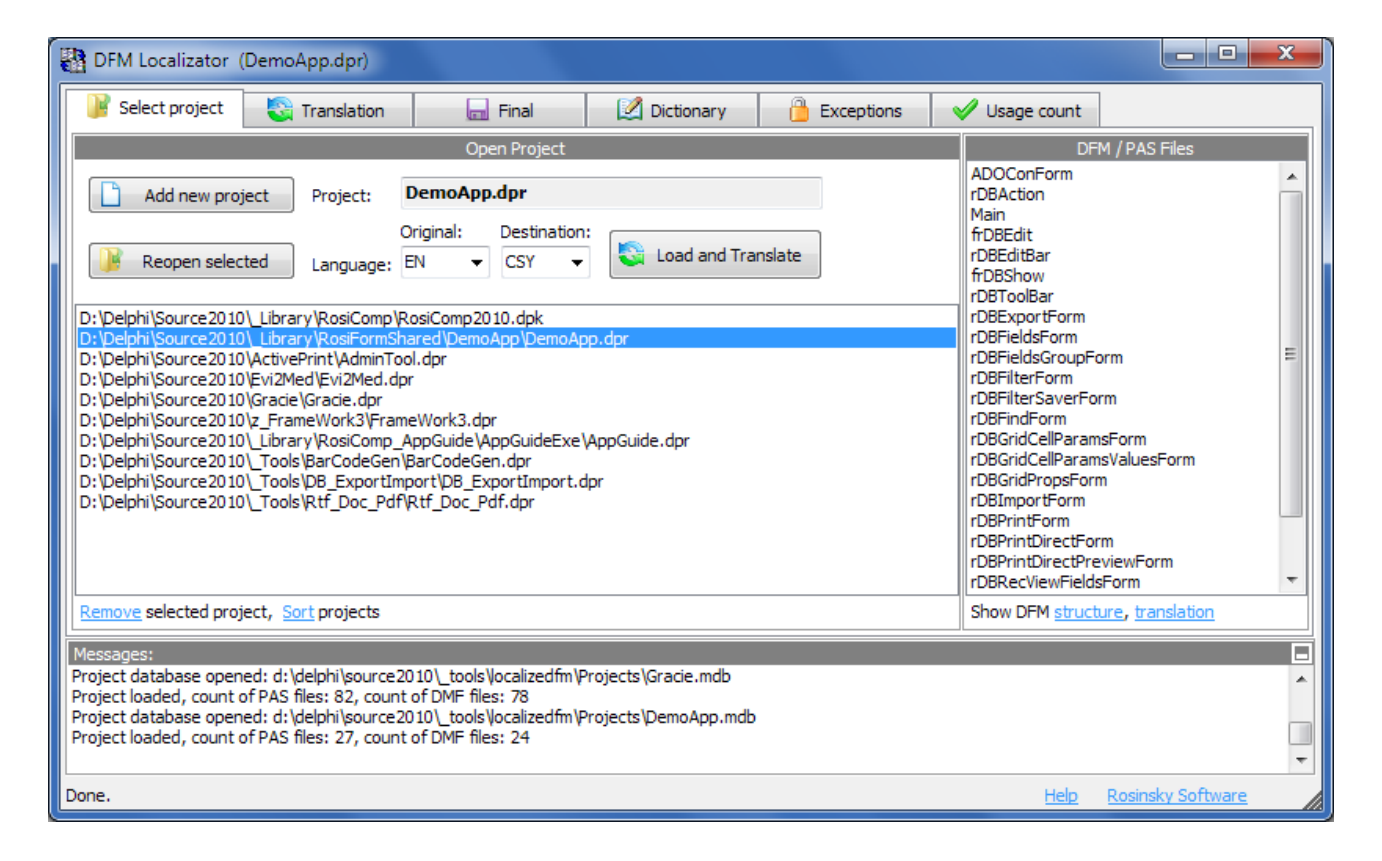

Click to Add new project and localize Delphi dpr file or simly drag dpr file to window. Tool add project to list and show list of DFM files in project. Next time only select project and Reopen selected.

# **2/ Set Languages**

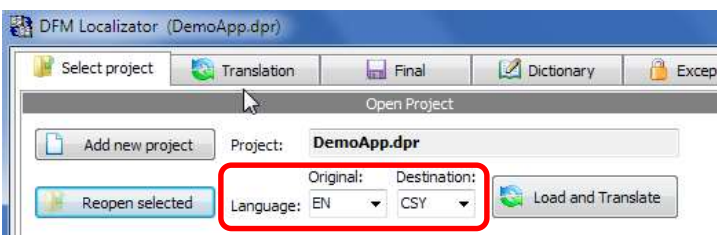

Select or enter language abbreviation. This abbreviation is used as subdirectory suffix for localized DFM files and for online translation. So it is not critical but it recommended to use standard abbreviation, see [http://www.w3schools.com/tags/ref\\_language\\_codes.asp](http://www.w3schools.com/tags/ref_language_codes.asp)

## **3/ Load resources and translate from dictionary**

#### Click to Load and Translate

Resources from all DFM files will be loaded and translated according dictionary to target language. Message window show progress and statistics and page Translation is shown.

Page Translation can show list of resources according selected page:

- $\triangleright$  Texts to translate: list of resources which was not found in dictionary and should be translated
- $\triangleright$  Translated text: list of resources which was translated and can be checked or modify here
- $\triangleright$  Ignored text: list of resources which was manually mark as ignored and can be checked or modify here
- $\triangleright$  Excepted text: list of resources which was automatically mark as excepted according exception definitions and can be checked or modify here
- $\triangleright$  All text: list of all resources

Each item contain name of Form, Component and Property but important is mainly **ValueOriginal** and **ValueTranslated**.

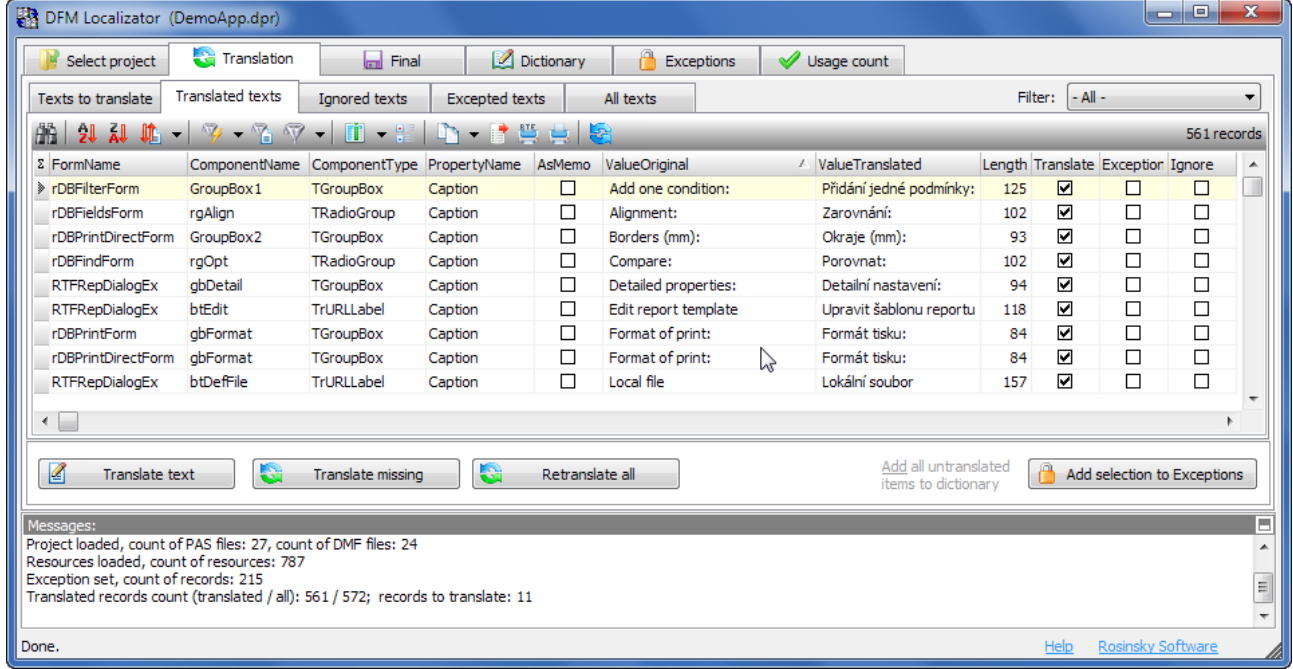

Filter on right side can show resources from only one DFM form, list can be sorted or filtered by any column and value, use toolbar above list grid.

# **4/ Translate resources and update dictionary**

Click to Translate text (or double click to list item), new dialog with original text and details is shown.

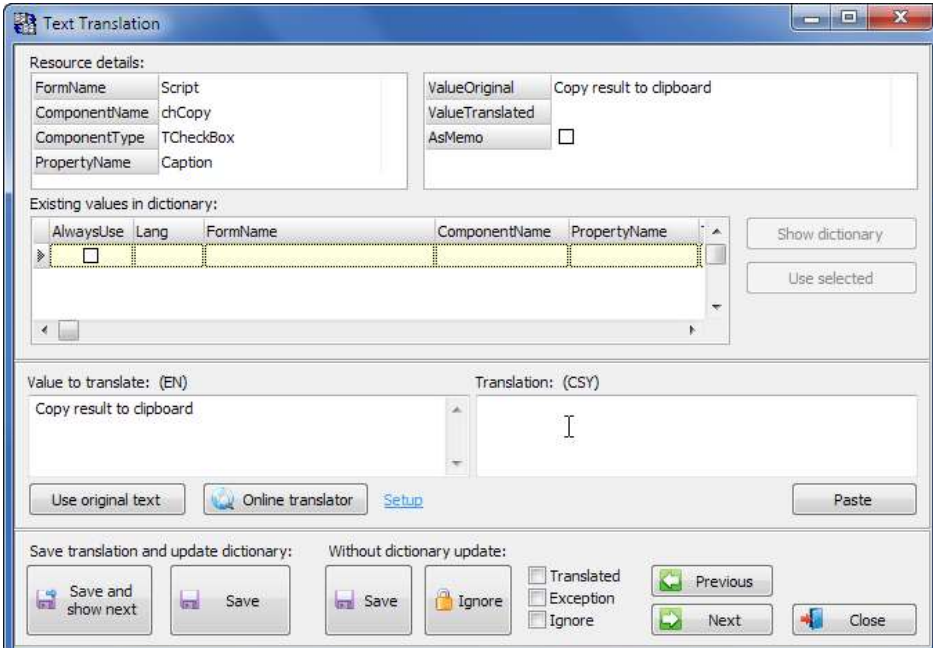

Enter translation, click to Online translator to show translation in Google translator.

Then use one of following actions:

A/ with dictionary update

- $\triangleright$  Save and show next store translation to dictionary and to DFM and show next item from the list
- $\triangleright$  Save to dictionary store translation to dictionary and to DFM

B/ without dictionary update

- $\triangleright$  Save store translation to DFM only
- $\triangleright$  Ignore mark item as ignored and cannot be localized

Manually translate all untraslated items.

## **5/ Store localized DFM**

Select page Final, click to Save localized DFM files.

New subdirectory DFM\_XXX with all localized files will be created (XXX is destination language abbreviation).

Now copy files from this directory to project and recompile localized project.

(backup original DFM files before).

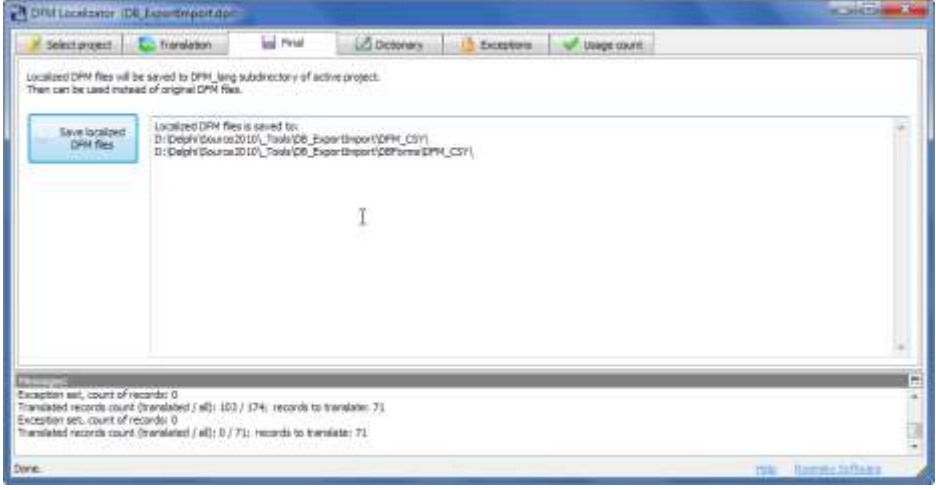

# **6/ Dictionary**

Page Dictionary show list of all tranlation. Each item can be modified, exported or imported.

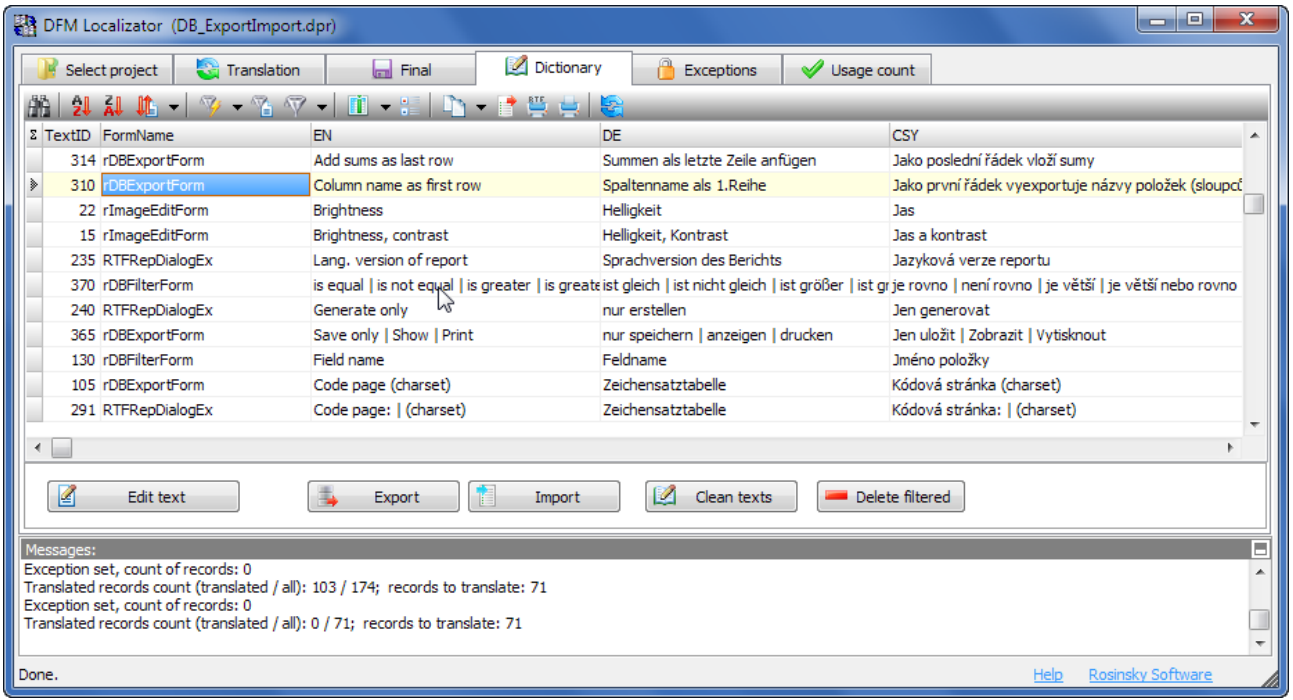

Clean text trims all texts in dictionary and remove special chars.

Delete filtered can be used to clear tranlation filtered by any values.

# **7/ Exceptions**

List of exceptions define pair of Value type and Value which will be excepted from translation. E.g. properties KeyField, MasterField, FieldName should not be translated, so exception definition will be following:

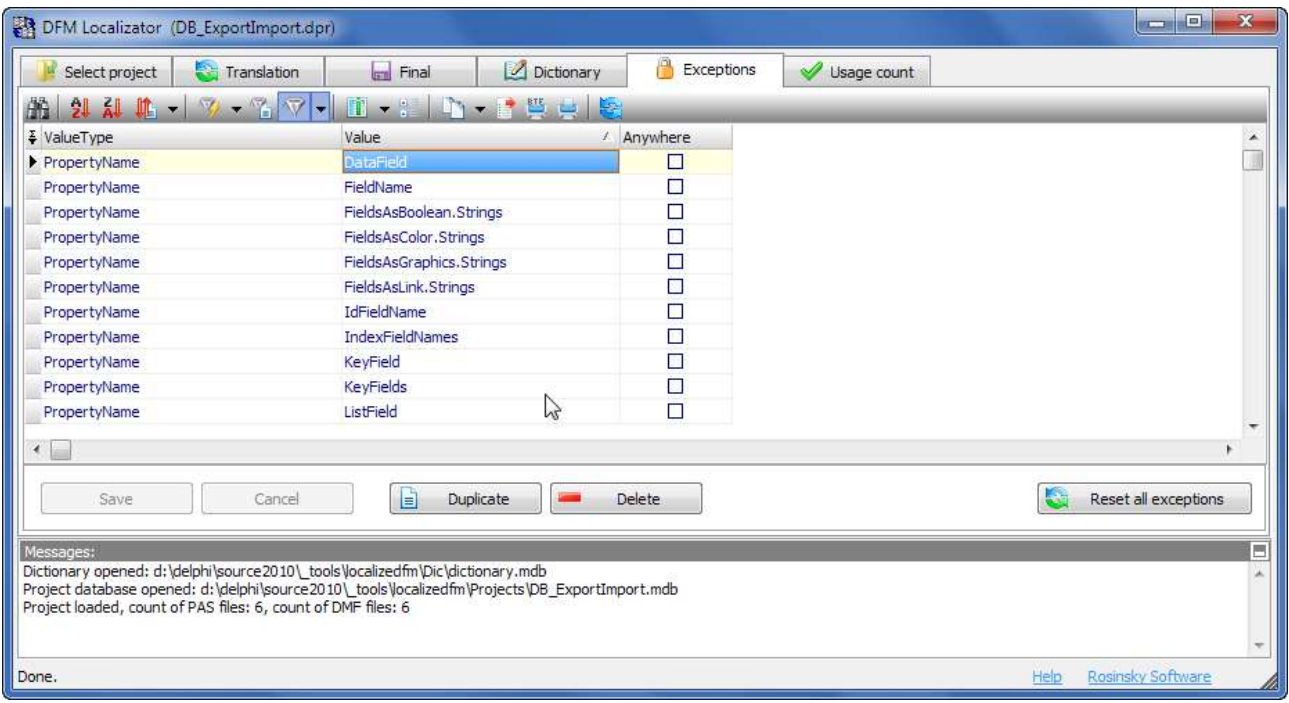

Exception can be easilly defined from Translation page. Select **cell** with value which should be excepted and click to Add selection to Exception.

E.g. - mark **Property** with name **ConnectionString** as excepted:

| $\mathbf{x}$<br>o<br>DFM Localizator (DB_ExportImport.dpr)<br>-                                                         |                                                                                                    |                         |                 |                       |           |                                       |                            |                          |
|----------------------------------------------------------------------------------------------------|----------------------------------------------------------------------------------------------------|-------------------------|-----------------|-----------------------|-----------|---------------------------------------|----------------------------|--------------------------|
|                                                                                                    | Select project                                                                                                    | <b>Translation</b>      | <b>Final</b>    | Dictionary            |           | ✔<br>Usage count<br><b>Exceptions</b> |                            |                          |
|                                                                                                    | Texts to translate                                                                                                    | <b>Translated texts</b> | Ignored texts   | <b>Excepted texts</b> | All texts | Filter:                               | $-$ All $-$<br>▼           |                          |
|                                                                                                    | $\Psi$ - $\Psi$<br>• 발뺌리 8<br>计计师<br>dΆ<br>$\mathbf{r}$<br>$\cdot$                                                                                  |                         |                 |                       |           |                                       |                            | 71 records               |
|                                                                                                    | $\Sigma$ FormName                                                                                                    | ComponentName           | ComponentType   | PropertyName          | AsMemo    | ValueOriginal                         | $L -$<br>/ ValueTranslated |                          |
|                                                                                                    | DlaGenData                                                                                                    | item (Column)           | TrStringGridEd  | PickList.Strinas      | ☑         |                                       |                            |                          |
|                                                                                                    | DlgGenData                                                                                                    | item (Column)           | TrStringGridEd  | <b>TitleCaption</b>   | □         | Value / MinMax                        |                            |                          |
|                                                                                                    | DlgGenData                                                                                                    | rHTMLLabel2             | TrHTMLLabel     | <b>Celution</b>       | □         | Target table:                         |                            |                          |
|                                                                                                    | DigGenData                                                                                                    | DemoCon                 | TADOConnection  | ConnectionString      | □         | FILE NAME=C: \Program Files\Bor       |                            |                          |
|                                                                                                    | DlgGenData                                                                                                    | DemoCon                 | TADOConnection  | <b>BERTAWANEN</b>     | □         | <b>SOLOLEDB</b>                       |                            |                          |
|                                                                                                    | DlgGenData                                                                                                    | mActions                | TrStringsHolder | Strings.Strings       | ☑         | - none - I constant value I incren    |                            |                          |
|                                                                                                    | DigGenSQL                                                                                                    | DigGenSQL               | TDlgGenSQL      | Caption               | П         | SQL command generator                 |                            |                          |
|                                                                                                    | DigGenSQL                                                                                                    | DC                      | TrTabControlEx  | Tabs.Strings          | ⊽         | Tables   Views                        |                            |                          |
|                                                                                                    | DigGenSQL                                                                                                    | rHTMLLabel3             | TrHTMLLabel     | Caption               | П         | Fields of selected table:             |                            |                          |
| ∢                                                                                                    |                                                                                                    |                         |                 |                       |           |                                       |                            |                          |
|                                                                                                    |                                                                                                    |                         |                 |                       |           |                                       |                            |                          |
|                                                                                                    | Add all untranslated<br>G<br>G<br>K<br>Translate text<br>Retranslate all<br>Translate missing<br>Add selection to Exceptions<br>items to dictionary |                         |                 |                       |           |                                       |                            |                          |
|                                                                                                    |                                                                                                    |                         |                 |                       |           |                                       |                            |                          |
| ь<br>Messages:<br>Project loaded, count of PAS files: 6, count of DMF files: 6                                          |                                                                                                    |                         |                 |                       |           |                                       |                            | ∸                        |
| Resources loaded, count of resources: 268                                                                               |                                                                                                    |                         |                 |                       |           |                                       |                            |                          |
| Exception set, count of records: 94<br>Translated records count (translated / all): 103 / 174; records to translate: 71 |                                                                                                    |                         |                 |                       |           |                                       |                            | E                        |
|                                                                                                    |                                                                                                    |                         |                 |                       |           |                                       |                            | $\overline{\phantom{a}}$ |
| Rosinsky Software<br>Done.<br>Help                                                                                      |                                                                                                    |                         |                 |                       |           |                                       |                            |                          |

# **8/ Usage count**

Can be used for statistics – count how often is used each item from dictionary.

Author: [Rosinsky Software](http://www.rosinsky.cz/delphi)